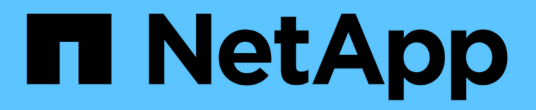

# 미러링을 구성합니다 SANtricity 11.7

NetApp February 12, 2024

This PDF was generated from https://docs.netapp.com/ko-kr/e-series-santricity-117/um-manage/createasynchronous-mirrored-pair-um.html on February 12, 2024. Always check docs.netapp.com for the latest.

# 목차

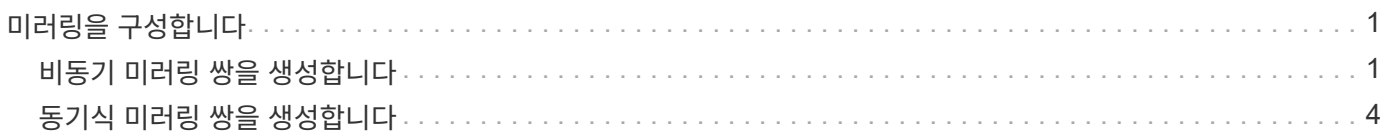

# <span id="page-2-0"></span>미러링을 구성합니다

## <span id="page-2-1"></span>비동기 미러링 쌍을 생성합니다

비동기식 미러링을 구성하려면 로컬 스토리지의 기본 볼륨과 원격 스토리지의 보조 볼륨을 포함하는 미러링된 쌍을 생성합니다.

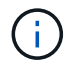

EF600 또는 EF300 스토리지 시스템에서는 이 기능을 사용할 수 없습니다.

#### 시작하기 전에

미러링된 쌍을 생성하기 전에 Unified Manager에 대한 다음 요구사항을 충족해야 합니다.

- 웹 서비스 프록시 서비스가 실행되고 있어야 합니다.
- Unified Manager는 HTTPS 연결을 통해 로컬 호스트에서 실행되고 있어야 합니다.
- Unified Manager에 스토리지 시스템에 대한 유효한 SSL 인증서가 표시되어야 합니다. 자체 서명된 인증서를 수락하거나 Unified Manager를 사용하여 인증서 [인증서 관리] 메뉴로 이동하여 자체 보안 인증서를 설치할 수 있습니다.

또한 스토리지 어레이 및 볼륨에 대한 다음 요구 사항도 충족해야 합니다.

- 각 스토리지 어레이에는 2개의 컨트롤러가 필요합니다.
- Unified Manager에서 2개의 스토리지 어레이가 검색되어야 합니다.
- 기본 어레이와 보조 어레이의 각 컨트롤러에는 이더넷 관리 포트가 구성되어 있어야 하며 네트워크에 연결되어 있어야 합니다.
- 스토리지 어레이의 펌웨어 버전은 최소 7.84입니다. (각 OS 버전은 서로 다를 수 있음)
- 로컬 및 원격 스토리지 배열의 암호를 알아야 합니다.
- 미러링할 운영 볼륨과 같거나 더 큰 보조 볼륨을 생성하려면 원격 스토리지 시스템에 사용 가능한 용량이 충분해야 합니다.
- 로컬 및 원격 스토리지 어레이는 파이버 채널 패브릭 또는 iSCSI 인터페이스를 통해 연결됩니다.
- 비동기식 미러 관계에 사용할 운영 볼륨과 2차 볼륨을 모두 생성했습니다.
- 2차 볼륨의 크기는 운영 볼륨만큼 크지 않아야 합니다.

#### 이 작업에 대해

비동기 미러링 쌍을 만드는 프로세스는 다단계 절차입니다.

### **1**단계**:** 미러 정합성 보장 그룹을 생성하거나 선택합니다

이 단계에서는 새 미러 일관성 그룹을 생성하거나 기존 미러 일관성 그룹을 선택합니다. 미러 정합성 보장 그룹은 운영 볼륨과 2차 볼륨(미러링된 페어)의 컨테이너로, 그룹의 모든 페어에 대해 원하는 재동기화 방법(수동 또는 자동)을 지정합니다.

단계

1. Manage \* 페이지에서 소스에 사용할 로컬 스토리지 배열을 선택합니다.

2. 메뉴 선택: 작업 [비동기 미러링 쌍 만들기].

Create Asynchronous Mirrored Pair 마법사가 열립니다.

3. 기존 미러 정합성 보장 그룹을 선택하거나 새 미러 정합성 보장 그룹을 생성합니다.

기존 그룹을 선택하려면 \* 기존 미러 정합성 보장 그룹 \* 이 선택되어 있는지 확인한 다음 테이블에서 그룹을 선택합니다. 일관성 그룹에는 여러 개의 미러링된 쌍이 포함될 수 있습니다.

새 그룹을 만들려면 다음을 수행합니다.

- a. 새 미러 정합성 보장 그룹 \* 을 선택한 후 \* 다음 \* 을 클릭합니다.
- b. 두 스토리지 배열 간에 미러링될 볼륨의 데이터를 가장 잘 설명하는 고유한 이름을 입력합니다. 이름은 문자, 숫자 및 밑줄(\_), 대시(-) 및 해시 기호(#)로만 구성될 수 있습니다. 이름은 30자를 초과할 수 없으며 공백을 포함할 수 없습니다.
- c. 로컬 스토리지 시스템과 미러 관계를 설정할 원격 스토리지 시스템을 선택합니다.

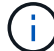

원격 스토리지 배열이 암호로 보호되어 있는 경우 암호를 입력하라는 메시지가 표시됩니다.

- d. 미러링된 쌍을 수동으로 동기화할지 또는 자동으로 동기화할지 여부를 선택합니다.
	- \* 수동 \* 이 그룹 내에서 미러링된 모든 쌍의 동기화를 수동으로 시작하려면 이 옵션을 선택합니다. 나중에 재동기화를 수행하려면 운영 스토리지 시스템에 대해 System Manager를 시작한 다음 메뉴(Storage [Asynchronous Mirroring])로 이동하여 \* Mirror Consistency Groups \* 탭에서 그룹을 선택한 다음 menu: More [Manually resyncize] 를 선택합니다.
	- \* 자동 \* 이전 업데이트 시작에서 다음 업데이트 시작까지 원하는 간격을 \* 분 \*, \* 시간 \* 또는 \* 일 \* 으로 선택합니다. 예를 들어 동기화 간격이 30분으로 설정되어 있고 동기화 프로세스가 오후 4시에 시작되는 경우 다음 프로세스는 오후 4시 30분에 시작됩니다

e. 원하는 알림 설정을 선택합니다.

- 수동 동기화의 경우 알림을 받을 때의 임계값(남은 용량 백분율로 정의)을 지정합니다.
- 자동 동기화의 경우 세 가지 알림 방법을 설정할 수 있습니다. 특정 시간 동안 동기화가 완료되지 않은 경우, 원격 스토리지의 복구 지점 데이터가 특정 시간 제한보다 오래되고 예약된 용량이 특정 임계값(남은 용량 백분율로 정의)에 근접하는 경우
- 4. Next \* 를 선택하고 로 이동합니다 [2](#page-3-0)[단계](#page-3-0)[:](#page-3-0) [운영](#page-3-0) [볼륨을](#page-3-0) [선택합니다](#page-3-0).

새 미러 정합성 보장 그룹을 정의한 경우 Unified Manager는 먼저 로컬 스토리지 시스템에 미러 정합성 보장 그룹을 생성한 다음 원격 스토리지 시스템에 미러 정합성 보장 그룹을 생성합니다. 각 어레이에 대해 System Manager를 시작하여 미러 정합성 보장 그룹을 보고 관리할 수 있습니다.

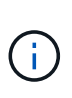

Unified Manager가 로컬 스토리지 시스템에 미러 정합성 보장 그룹을 생성했지만 원격 스토리지 시스템에 생성하지 못한 경우 로컬 스토리지 시스템에서 미러 정합성 보장 그룹이 자동으로 삭제됩니다. Unified Manager에서 미러 정합성 보장 그룹을 삭제하려는 동안 오류가 발생하면 수동으로 삭제해야 합니다.

## <span id="page-3-0"></span>**2**단계**:** 운영 볼륨을 선택합니다

이 단계에서는 미러 관계에 사용할 운영 볼륨을 선택하고 예약된 용량을 할당합니다. 로컬 스토리지 배열에서 운영 볼륨을 선택하면 해당 미러링된 쌍에 대해 적합한 모든 볼륨 목록이 표시됩니다. 사용할 수 없는 볼륨은 해당 목록에 표시되지 않습니다.

로컬 스토리지 시스템의 미러 정합성 보장 그룹에 추가하는 모든 볼륨은 미러 관계에서 기본 역할을 유지합니다.

단계

1. 사용 가능한 볼륨 목록에서 운영 볼륨으로 사용할 볼륨을 선택한 후 \* Next \* 를 클릭하여 예약된 용량을 할당합니다.

2. 적합한 후보 목록에서 운영 볼륨에 대해 예약된 용량을 선택합니다.

다음 지침을 염두에 두십시오.

- 예약된 용량의 기본 설정은 기본 볼륨 용량의 20%이며 일반적으로 이 용량이면 충분합니다. 비율을 변경한 경우 \* 후보 새로 고침 \* 을 클릭합니다.
- 필요한 용량은 운영 볼륨에 대한 I/O 쓰기의 빈도 및 크기와 용량을 유지하는 데 필요한 기간에 따라 달라집니다.
- 일반적으로 다음 조건 중 하나 또는 둘 다 존재할 경우 예약된 용량에 더 큰 용량을 선택합니다.
	- 미러링 쌍을 장기간 유지하려고 합니다.
	- 입출력 작업이 많은 경우 운영 볼륨에서 데이터 블록의 비율이 크게 변경됩니다. 기간별 성능 데이터 또는 기타 운영 체제 유틸리티를 사용하여 기본 볼륨에 대한 일반적인 I/O 작업을 결정할 수 있습니다.

3. Next \* 를 선택하고 로 이동합니다 [3](#page-4-0)[단계](#page-4-0)[:](#page-4-0) [보조](#page-4-0) [볼륨을](#page-4-0) [선택합니다](#page-4-0).

#### <span id="page-4-0"></span>**3**단계**:** 보조 볼륨을 선택합니다

이 단계에서는 미러 관계에 사용할 보조 볼륨을 선택하고 예약된 용량을 할당합니다. 원격 스토리지 어레이에서 보조 볼륨을 선택하면 해당 미러링된 쌍에 대해 적합한 모든 볼륨 목록이 표시됩니다. 사용할 수 없는 볼륨은 해당 목록에 표시되지 않습니다.

원격 스토리지 시스템의 미러 정합성 보장 그룹에 추가하는 모든 볼륨은 미러 관계에서 2차 역할을 유지합니다.

단계

- 1. 적합한 볼륨 목록에서 미러링된 쌍의 보조 볼륨으로 사용할 볼륨을 선택한 후 \* Next \* 를 클릭하여 예약된 용량을 할당합니다.
- 2. 적합한 후보 목록에서 2차 볼륨에 대해 예약된 용량을 선택합니다.

다음 지침을 염두에 두십시오.

- 예약된 용량의 기본 설정은 기본 볼륨 용량의 20%이며 일반적으로 이 용량이면 충분합니다. 비율을 변경한 경우 \* 후보 새로 고침 \* 을 클릭합니다.
- 필요한 용량은 운영 볼륨에 대한 I/O 쓰기의 빈도 및 크기와 용량을 유지하는 데 필요한 기간에 따라 달라집니다.
- 일반적으로 다음 조건 중 하나 또는 둘 다 존재할 경우 예약된 용량에 더 큰 용량을 선택합니다.
	- 미러링 쌍을 장기간 유지하려고 합니다.
	- 입출력 작업이 많은 경우 운영 볼륨에서 데이터 블록의 비율이 크게 변경됩니다. 기간별 성능 데이터 또는 기타 운영 체제 유틸리티를 사용하여 기본 볼륨에 대한 일반적인 I/O 작업을 결정할 수 있습니다.

3. 비동기 미러링 시퀀스를 완료하려면 \* Finish \* 를 선택합니다.

결과

Unified Manager는 다음 작업을 수행합니다.

- 로컬 스토리지와 원격 스토리지 시스템 간의 초기 동기화를 시작합니다.
- 로컬 스토리지 시스템 및 원격 스토리지 시스템에서 미러링된 쌍에 대한 예약된 용량을 생성합니다.

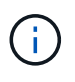

미러링되는 볼륨이 씬 볼륨인 경우 초기 동기화 중에 프로비저닝된 블록(보고된 용량이 아닌 할당된 용량)만 보조 볼륨으로 전송됩니다. 이렇게 하면 초기 동기화를 완료하기 위해 전송해야 하는 데이터의 양이 줄어듭니다.

# <span id="page-5-0"></span>동기식 미러링 쌍을 생성합니다

동기식 미러링을 구성하려면 로컬 스토리지의 기본 볼륨과 원격 스토리지의 보조 볼륨을 포함하는 미러링된 쌍을 생성합니다.

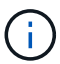

EF600 또는 EF300 스토리지 시스템에서는 이 기능을 사용할 수 없습니다.

시작하기 전에

미러링된 쌍을 생성하기 전에 Unified Manager에 대한 다음 요구사항을 충족해야 합니다.

- 웹 서비스 프록시 서비스가 실행되고 있어야 합니다.
- Unified Manager는 HTTPS 연결을 통해 로컬 호스트에서 실행되고 있어야 합니다.
- Unified Manager에 스토리지 시스템에 대한 유효한 SSL 인증서가 표시되어야 합니다. 자체 서명된 인증서를 수락하거나 Unified Manager를 사용하여 인증서 [인증서 관리] 메뉴로 이동하여 자체 보안 인증서를 설치할 수 있습니다.

또한 스토리지 어레이 및 볼륨에 대한 다음 요구 사항도 충족해야 합니다.

- 미러링에 사용할 두 스토리지 어레이가 Unified Manager에서 검색됩니다.
- 각 스토리지 어레이에는 2개의 컨트롤러가 필요합니다.
- 기본 어레이와 보조 어레이의 각 컨트롤러에는 이더넷 관리 포트가 구성되어 있어야 하며 네트워크에 연결되어 있어야 합니다.
- 스토리지 어레이의 펌웨어 버전은 최소 7.84입니다. (각 OS 버전은 서로 다를 수 있음)
- 로컬 및 원격 스토리지 배열의 암호를 알아야 합니다.
- 로컬 및 원격 스토리지 어레이는 파이버 채널 패브릭을 통해 연결됩니다.
- 동기식 미러 관계에 사용할 운영 볼륨과 2차 볼륨을 모두 생성했습니다.
- 운영 볼륨은 표준 볼륨이어야 합니다. 씬 볼륨이거나 스냅샷 볼륨일 수 없습니다.
- 2차 볼륨은 표준 볼륨이어야 합니다. 씬 볼륨이거나 스냅샷 볼륨일 수 없습니다.
- 2차 볼륨의 크기는 운영 볼륨만큼 크지 않아야 합니다.

이 작업에 대해

동기식 미러링 쌍을 생성하는 프로세스는 여러 단계로 이루어집니다.

## **1**단계**:** 운영 볼륨을 선택합니다

이 단계에서는 동기식 미러 관계에 사용할 운영 볼륨을 선택합니다. 로컬 스토리지 배열에서 운영 볼륨을 선택하면 해당 미러링된 쌍에 대해 적합한 모든 볼륨 목록이 표시됩니다. 사용할 수 없는 볼륨은 해당 목록에 표시되지 않습니다. 선택한 볼륨은 미러 관계에서 1차 역할을 보유합니다.

단계

- 1. Manage \* 페이지에서 소스에 사용할 로컬 스토리지 배열을 선택합니다.
- 2. 메뉴 선택: 작업 [동기식 미러링 쌍 생성].

동기식 미러링 쌍 생성 마법사가 열립니다.

3. 적합한 볼륨 목록에서 미러의 운영 볼륨으로 사용할 볼륨을 선택합니다.

4. Next \* 를 선택하고 로 이동합니다 [2](#page-6-0)[단계](#page-6-0)[:](#page-6-0) [보조](#page-6-0) [볼륨을](#page-6-0) [선택합니다](#page-6-0).

## <span id="page-6-0"></span>**2**단계**:** 보조 볼륨을 선택합니다

이 단계에서는 미러 관계에 사용할 보조 볼륨을 선택합니다. 원격 스토리지 어레이에서 보조 볼륨을 선택하면 해당 미러링된 쌍에 대해 적합한 모든 볼륨 목록이 표시됩니다. 사용할 수 없는 볼륨은 해당 목록에 표시되지 않습니다. 선택한 볼륨은 미러 관계에서 2차 역할을 유지합니다.

#### 단계

1. 로컬 스토리지 시스템과 미러 관계를 설정할 원격 스토리지 시스템을 선택합니다.

원격 스토리지 배열이 암호로 보호되어 있는 경우 암호를 입력하라는 메시지가 표시됩니다.

- 스토리지 배열은 해당 스토리지 배열 이름으로 나열됩니다. 스토리지 배열의 이름을 지정하지 않은 경우 이름이 "UNNAMED(명명되지 않음)"으로 표시됩니다.
- 사용하려는 스토리지 어레이가 목록에 없는 경우 Unified Manager에서 검색된 스토리지인지 확인합니다.

2. 적합한 볼륨 목록에서 미러의 2차 볼륨으로 사용할 볼륨을 선택합니다.

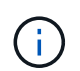

 $\left(\begin{matrix} \cdot \\ \cdot \end{matrix}\right)$ 

운영 볼륨보다 큰 용량으로 2차 볼륨을 선택하는 경우 사용 가능한 용량이 운영 볼륨의 크기로 제한됩니다.

3. 다음 \* 을 클릭하고 으로 이동합니다 [3](#page-6-1)[단계](#page-6-1)[:](#page-6-1) [동기화](#page-6-1) [설정을](#page-6-1) [선택합니다](#page-6-1).

#### <span id="page-6-1"></span>**3**단계**:** 동기화 설정을 선택합니다

이 단계에서는 통신 중단 후 데이터 동기화 방법을 결정하는 설정을 선택합니다. 통신이 중단된 후 기본 볼륨의 컨트롤러 소유자가 데이터를 보조 볼륨과 재동기화하는 우선 순위를 설정할 수 있습니다. 수동 또는 자동 재동기화 정책도 선택해야 합니다.

단계

1. 슬라이더 막대를 사용하여 동기화 우선 순위를 설정합니다.

동기화 우선 순위는 서비스 입출력 요청과 비교하여 통신 중단 후 초기 동기화 및 재동기화 작업을 완료하는 데 사용되는 시스템 리소스의 양을 결정합니다.

이 대화 상자에 설정된 우선 순위는 운영 볼륨과 2차 볼륨 모두에 적용됩니다. 나중에 System Manager로 이동하여 메뉴에서 스토리지 [동기식 미러링 > 자세히 > 설정 편집]을 선택하여 기본 볼륨의 속도를 수정할 수 있습니다.

동기화 우선 순위는 5가지입니다.

- 최저
- 낮음
- 중간
- 높음
- 최고

동기화 우선 순위가 가장 낮은 속도로 설정된 경우 입출력 작업의 우선 순위가 지정되고 재동기화 작업이 더 오래 걸립니다. 동기화 우선 순위가 가장 높은 속도로 설정된 경우 재동기화 작업의 우선 순위가 지정되지만 스토리지 시스템의 입출력 작업이 영향을 받을 수 있습니다.

2. 원격 스토리지 시스템에서 미러링된 쌍을 수동 또는 자동으로 재동기화할지 여부를 선택합니다.

◦ \* 수동 \* (권장 옵션) — 미러링된 쌍으로 통신이 복구된 후 수동으로 동기화를 재개하려면 이 옵션을 선택합니다. 이 옵션은 데이터를 복구할 수 있는 최적의 기회를 제공합니다.

◦ \* 자동 \* — 통신이 미러링된 쌍으로 복구된 후 재동기화를 자동으로 시작하려면 이 옵션을 선택합니다.

동기화를 수동으로 재개하려면 System Manager로 이동하여 메뉴에서 Storage [Synchronous Mirroring](저장소 [Synchronous Mirroring])을 선택하고 표에서 미러링된 쌍을 강조 표시한 다음 \* More \*(기타 \*) \* 에서 \* Resume \* 을 선택합니다.

3. 동기식 미러링 시퀀스를 완료하려면 \* Finish \* 를 클릭합니다.

#### 결과

미러링이 활성화되면 시스템은 다음 작업을 수행합니다.

- 로컬 스토리지와 원격 스토리지 시스템 간의 초기 동기화를 시작합니다.
- 동기화 우선 순위 및 재동기화 정책을 설정합니다.
- 미러 데이터 전송을 위해 컨트롤러 HIC에서 가장 높은 번호의 포트를 예약합니다.

이 포트에서 수신된 I/O 요청은 미러링된 쌍에 있는 보조 볼륨의 원격 기본 컨트롤러 소유자만이 허용됩니다. (기본 볼륨에 대한 예약이 허용됩니다.)

• 각 컨트롤러에 대해 하나씩, 예약된 용량 볼륨 2개를 생성합니다. 이 볼륨은 컨트롤러 재설정 및 기타 임시 중단으로부터 복구하기 위한 쓰기 정보를 로깅하는 데 사용됩니다.

각 볼륨의 용량은 128MiB입니다. 하지만 볼륨이 풀에 배치되면 4GiB가 각 볼륨에 대해 예약됩니다.

작업을 마친 후

System Manager로 이동하여 Home [View Operations in Progress] 메뉴를 선택하여 동기 미러링 작업의 진행률을 확인합니다. 이 작업은 시간이 오래 걸릴 수 있으며 시스템 성능에 영향을 줄 수 있습니다.

Copyright © 2024 NetApp, Inc. All Rights Reserved. 미국에서 인쇄됨 본 문서의 어떠한 부분도 저작권 소유자의 사전 서면 승인 없이는 어떠한 형식이나 수단(복사, 녹음, 녹화 또는 전자 검색 시스템에 저장하는 것을 비롯한 그래픽, 전자적 또는 기계적 방법)으로도 복제될 수 없습니다.

NetApp이 저작권을 가진 자료에 있는 소프트웨어에는 아래의 라이센스와 고지사항이 적용됩니다.

본 소프트웨어는 NetApp에 의해 '있는 그대로' 제공되며 상품성 및 특정 목적에의 적합성에 대한 명시적 또는 묵시적 보증을 포함하여(이에 제한되지 않음) 어떠한 보증도 하지 않습니다. NetApp은 대체품 또는 대체 서비스의 조달, 사용 불능, 데이터 손실, 이익 손실, 영업 중단을 포함하여(이에 국한되지 않음), 이 소프트웨어의 사용으로 인해 발생하는 모든 직접 및 간접 손해, 우발적 손해, 특별 손해, 징벌적 손해, 결과적 손해의 발생에 대하여 그 발생 이유, 책임론, 계약 여부, 엄격한 책임, 불법 행위(과실 또는 그렇지 않은 경우)와 관계없이 어떠한 책임도 지지 않으며, 이와 같은 손실의 발생 가능성이 통지되었다 하더라도 마찬가지입니다.

NetApp은 본 문서에 설명된 제품을 언제든지 예고 없이 변경할 권리를 보유합니다. NetApp은 NetApp의 명시적인 서면 동의를 받은 경우를 제외하고 본 문서에 설명된 제품을 사용하여 발생하는 어떠한 문제에도 책임을 지지 않습니다. 본 제품의 사용 또는 구매의 경우 NetApp에서는 어떠한 특허권, 상표권 또는 기타 지적 재산권이 적용되는 라이센스도 제공하지 않습니다.

본 설명서에 설명된 제품은 하나 이상의 미국 특허, 해외 특허 또는 출원 중인 특허로 보호됩니다.

제한적 권리 표시: 정부에 의한 사용, 복제 또는 공개에는 DFARS 252.227-7013(2014년 2월) 및 FAR 52.227- 19(2007년 12월)의 기술 데이터-비상업적 품목에 대한 권리(Rights in Technical Data -Noncommercial Items) 조항의 하위 조항 (b)(3)에 설명된 제한사항이 적용됩니다.

여기에 포함된 데이터는 상업용 제품 및/또는 상업용 서비스(FAR 2.101에 정의)에 해당하며 NetApp, Inc.의 독점 자산입니다. 본 계약에 따라 제공되는 모든 NetApp 기술 데이터 및 컴퓨터 소프트웨어는 본질적으로 상업용이며 개인 비용만으로 개발되었습니다. 미국 정부는 데이터가 제공된 미국 계약과 관련하여 해당 계약을 지원하는 데에만 데이터에 대한 전 세계적으로 비독점적이고 양도할 수 없으며 재사용이 불가능하며 취소 불가능한 라이센스를 제한적으로 가집니다. 여기에 제공된 경우를 제외하고 NetApp, Inc.의 사전 서면 승인 없이는 이 데이터를 사용, 공개, 재생산, 수정, 수행 또는 표시할 수 없습니다. 미국 국방부에 대한 정부 라이센스는 DFARS 조항 252.227-7015(b)(2014년 2월)에 명시된 권한으로 제한됩니다.

#### 상표 정보

NETAPP, NETAPP 로고 및 <http://www.netapp.com/TM>에 나열된 마크는 NetApp, Inc.의 상표입니다. 기타 회사 및 제품 이름은 해당 소유자의 상표일 수 있습니다.